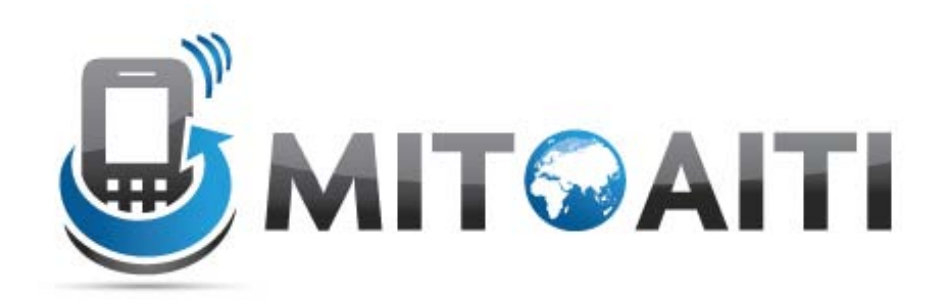

#### Accelerating Information Technology Innovation

[http://aiti.mit.edu](http://aiti.mit.edu/)

Cali, Colombia Summer 2012 Lesson 5 – Event Handlers

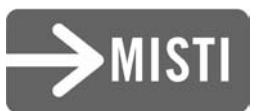

## Agenda

- EventListeners and callback methods
- Switching Activities
- Passing data between Activities

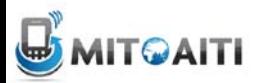

# Handling events

- Listen to events using callback methods:
	- onClick()
	- onLongClick()
	- onFocusChange()
	- $-\text{onKey}()$
	- onTouch()
	- onCreateContextMenu()

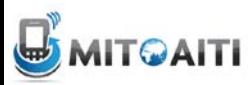

#### Example: Event-handling with Buttons

Method 1: Define call-backs using code

```
Create an anonymous implementation of OnClickListener
private OnClickListener mCorkyListener = new OnClickListener() {
    public void onClick(View v) {
      // do something when the button is clicked
\mathbf{H}protected void onCreate(Bundle savedValues) {
    // Capture our button from layout
    Button button = (Button) findViewById(R.id.corky);// Register the onClick listener with the implementation above
    button.setOnClickListener(mCorkyListener);
    . . .
```
Method 2: Define call-backs in Layout XML files

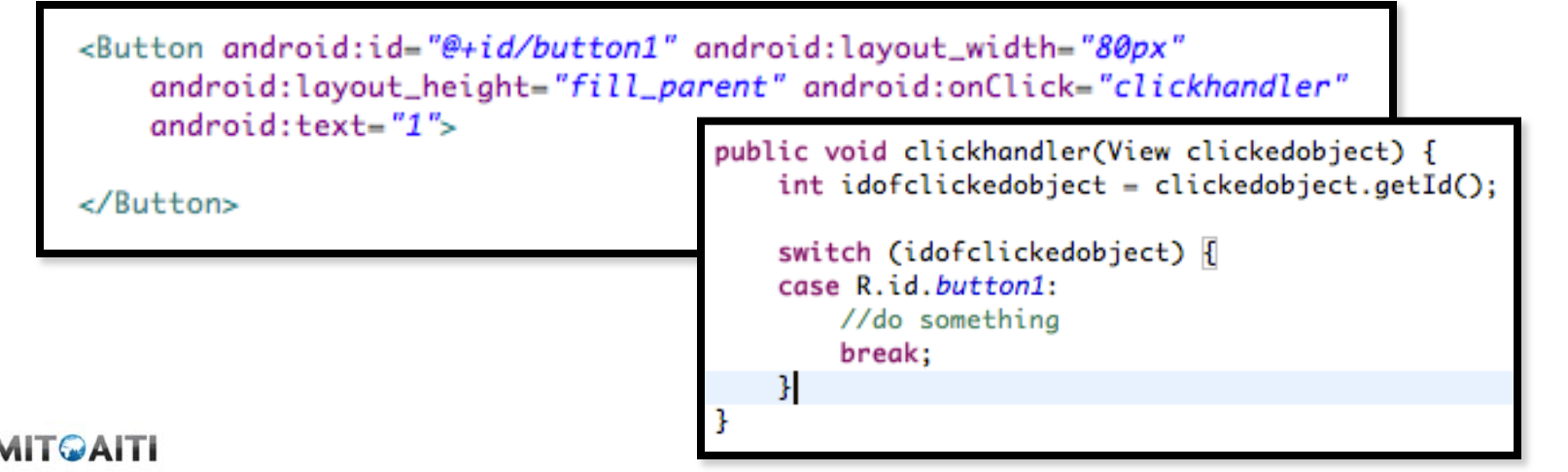

## Multiple Activities

- An android application consists of multiple Activity objects
- Each Activity is like one "page" of the app
- Only one activity can be the *main* activity

```
<application android:label="Snake on a Phone">
 <activity android:name="Snake"
   android:theme="@android:style/Theme.NoTitleBar"
   android:screenOrientation="portrait"
   android: configChanges="keyboardHiddenlorientation">
        <intent-filter>
            <action android:name="android.intent.action.MAIN" />
           <category android:name="android.intent.category.LAUNCHER" />
        </intent-filter>
   </activity>
   define other activities here...
</application>
```
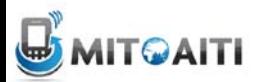

### Multiple Activities, example:

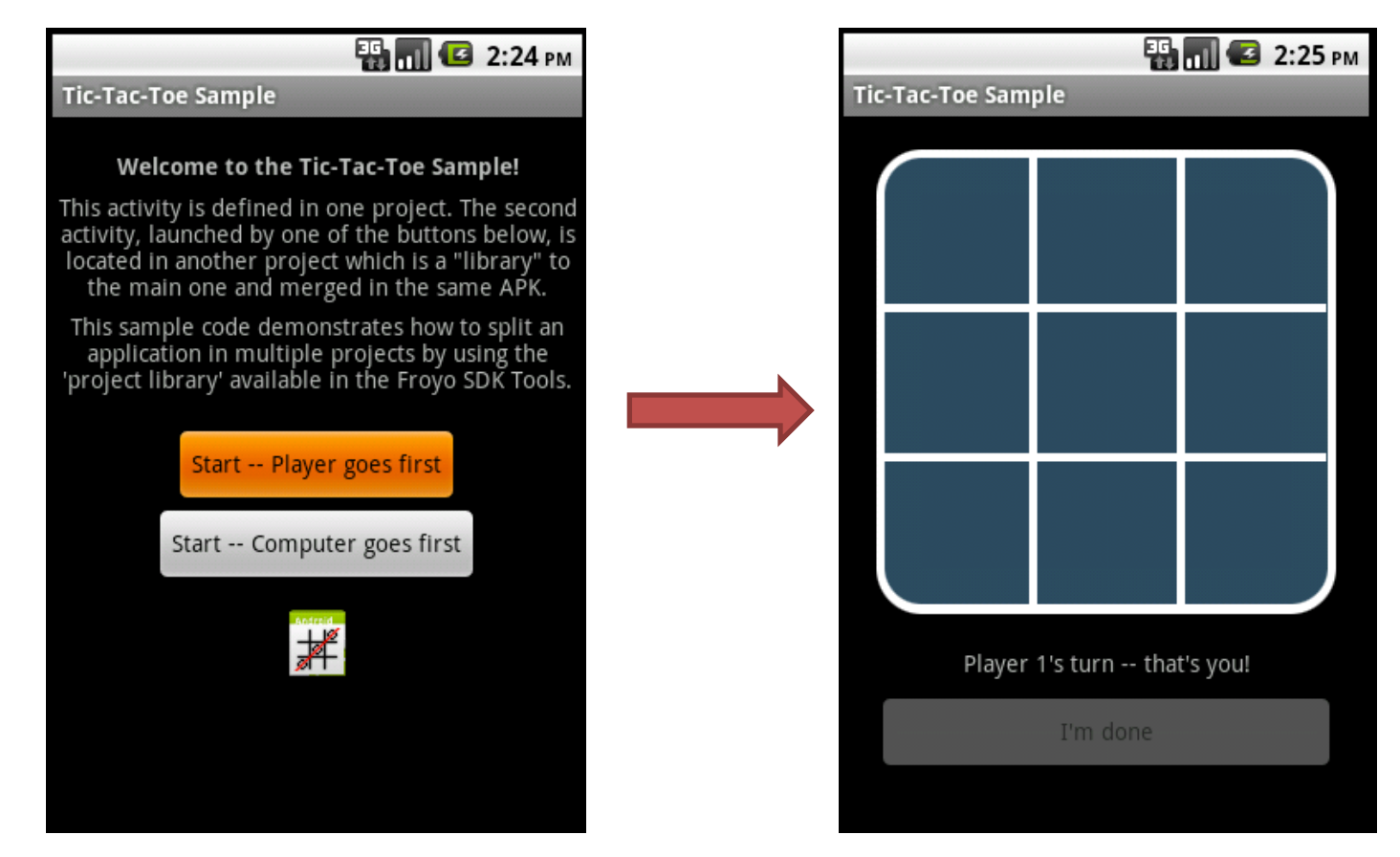

Main Activity (first thing you see when App starts)

Second Activity (clicking on a button on the Main Activity brings user to this one)

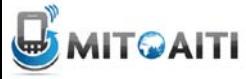

## Switching between Activities

Step 1: Define all Activities in your App in the AndroidManifest.xml file

```
<application android:name = ".MyApplication" android:icon="@drawable/icon" android:label="@string/app_name">
        <activity android:name=".OneActivity"
Main Activity Second Activity Main Activity
                   android:label="@string/app_name">
            <intent-filter>
                 <action android:name="android.intent.action.MAIN" />
                 <category android:name="android.intent.category.LAUNCHER" />
            </intent-filter>
        </activity>
Second Activity
        kactivity android:name=".AnotherActivity" android:label="picture capture">
        </activity>
   </application>
```
Step 2: Switch from Main Activity to the activity defined in **AnotherActivity.class**, using Intent objects.

```
Intent intent = new Intent(this, AnotherActivity.class);
startActivity(intent);
```
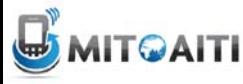

#### Passing data between Activities

in your current activity, create an intent

```
Intent i = new Intent(getApplicationContext(), ActivityB.class);
i.putExtra(key, value);
startActivity(i);
```
then in the other activity, retrieve those values.

```
Bundle extras = getInternet().getExtras();if(extras !=null) {
   String value = extras.getString(key);
```
Note: you can use the putExtra method to add data in key value pairs to the Intent. The key must be a String object but the value can be any of the following: integer, integer[], float, float[], double, double[], String, String[], etc…

Then, you fetch that data in the second activity using the .getExtras().getString(key) approach.

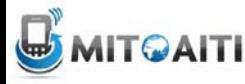

#### Other ways to exchange data between **Activities**

- Intent approach is best for *primitive* data types that don't need to last forever (i.e. they are *not persistent*)
- For *primitive* types that need to last forever (i.e. *persistent* objects), use Preferences
- For *non-primitive* types that are *not persistent*:
	- Public Static Fields
	- Maintain global application state in the Application class (all Activity objects have access to this).
- For non-primitive types that are *persistent*:
	- Use ContentProvider, SQL Database on the phone, Files, etc.

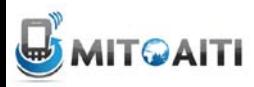